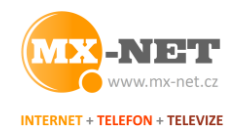

# **NEJČASTĚJŠÍ PROBLÉMY A DOTAZY KLIENTŮ**

#### **1) Nefunguje mi internet**

**1.1. Restartujte router ("krabičku s WIFInou")** – odpojte napájecí adaptér (trafo, obrázky 1 a 4) z elektrické zásuvky a po 5 minutách jej vraťte zpět. Počkejte 1 minutu, než se router nastartuje a zkuste připojení znova. Máte-li jich doma více, restartujte všechny. **NIKDY NEMAČKEJTE TLAČÍTKO RESET** na routeru. Pokud se stalo, přejděte na bod 1.5.

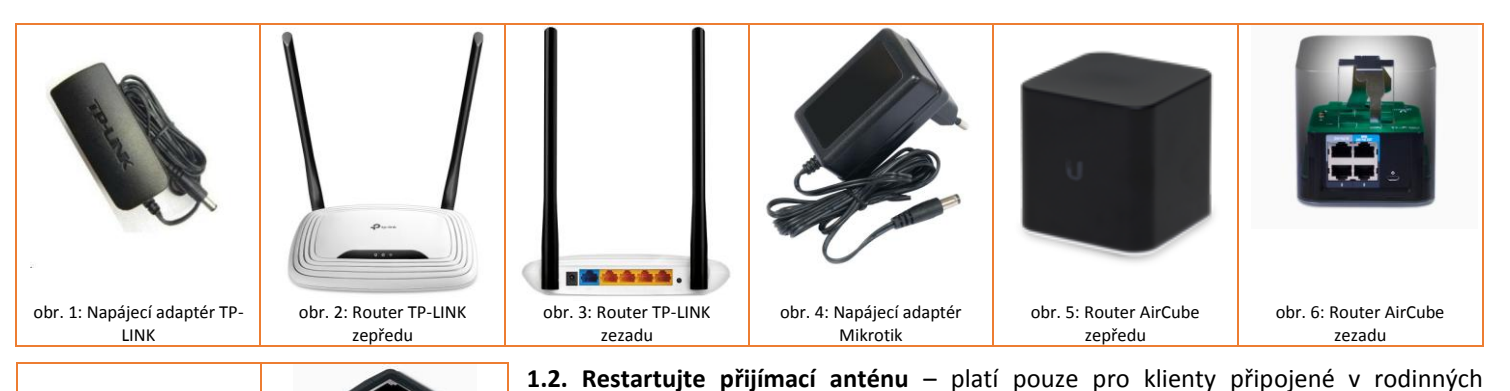

obr. 7: Dálkový napáječ antény Mikrotik obr. 8: Dálkový napáječ antény UBNT domech. Restart antény se provádí stejně, jako restart routeru – odpojením napájecího adaptéru od přívodu el. energie. Umístění adaptéru Vám ukázali technici při instalaci přípojky. Nejčastější napáječe antény jsou na obrázcích 7 a 8. **1.3. Zkuste připojení na více zařízeních** – máte-li doma k internetu připojených více zařízení, vyzkoušejte funkčnost připojení na všech. Některá bývají k routeru připojena přes WIFI (mobil, tablet, notebook), některá kabelem (stolní PC, televize). Je ideální vyzkoušet funkčnost na zařízeních z obou skupin – někdy může přestat fungovat WIFI, ale po kabelu bude služba nadále funkční. Toto je pro nás podstatná informace, pokud se rozhodnete problém nahlásit.

**1.4. Zkontrolujte stav a zapojení kabelů** – v bytech jde o kabel od vstupních dveří do routeru, v rodinných domech pak zejména o kabel mezi anténou a routerem, kde bývá ještě i napájecí adaptér antény. U poruch je často kabel mechanicky poškozený (skřípnutý ve dveřích, "zlomený", překousaný domácím zvířetem), nebo prostě odpojený od routeru.

V routeru bývá typicky 4 - 5 zdířek. Jedna z nich je oddělená od ostatních – buď je označena modrou

barvou, nápisem "WAN", nebo je "kousek dál" od ostatních (viz obrázky 3 a 6). U drtivé většiny routerů je jen jedna. Právě do této zdířky musí vést přívodní kabel s internetem (z chodby v bytech nebo od antény v rodinných domech). Pokud jej zapojíte jinam, internet fungovat nebude.

Potřebujete-li router odpojit (např. při malování nebo stěhování nábytku), poznačte, nebo vyfoťte si zapojení kabelů. Jejich pořadí má svůj význam (viz obrázky 10 a 11). Koncovka (konektor) datového kabelu je na obrázku 9. "Zobáček" v jeho středu je pojistka proti vytažení ze zdířky. Pokud na konektoru chybí, nebude spojení správně

fungovat a je potřeba udělat nový konektor.

**1.5. Prověřte WIFI** – prověřte na zařízeních připojených přes WIFI (mobil, tablet, notebook), zda se Vám mezi dostupnými sítěmi zobrazuje i ta Vaše – název je uvedený na routeru na štítku s naším logem (většinou "MX-HOME<číslo>"). Zkontrolujte, zda se zobrazí i WIFI sítě v okolí (od sousedů) a je-li to možné, ověřte, zda internet funguje alespoň na zařízeních připojených kabelem. Tyto informace jsou důležité pro diagnostiku problému, pokud se nám jej rozhodnete nahlásit.

**1.6. Kontaktujte nás –** pokud nepomohl žádný z předchozích kroků, kontaktujte nás v pracovní dny mezi 8. a 17. hodinou na tel. čísle **776 267 744** nebo emailem na **info@mx-net.cz**. Při hlášení poruchy nám nahlaste celé jméno a adresu, na kterou je psaná smlouva, jak dlouho problém pozorujete a že jste provedli všechny výše uvedené kroky. **NEKONTAKTUJTE TECHNIKY**, na které máte telefonní čísla. Mají na starost jiné záležitosti a hrozí tak zbytečné prodlení při řešení Vašeho požadavku či problému.

Náš zásah je možný i mimo pracovní dobu (večer, víkendy, svátky), avšak je zpoplatněn expres příplatkem dle ceníku. Nečekejte s nahlášením několik pracovních dnů – tak dlouhý výpadek jsme nikdy neměli a o tom Vašem tak zjevně nevíme. Nevyřeší se tedy "sám". Každý problém se nejdříve pokusíme vyřešit po telefonu, výjezd technika k Vám použijeme pouze v nezbytných případech.

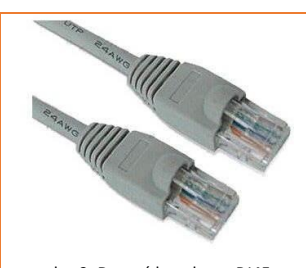

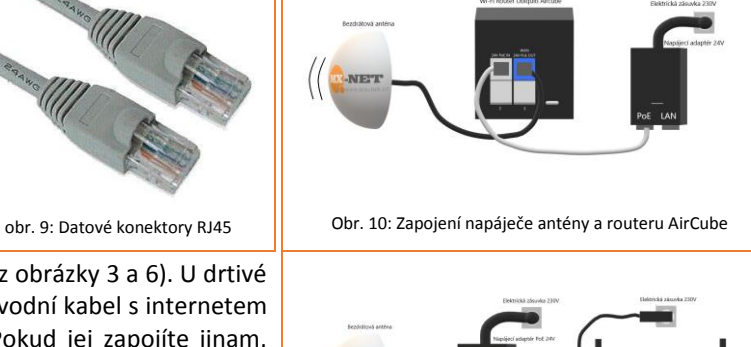

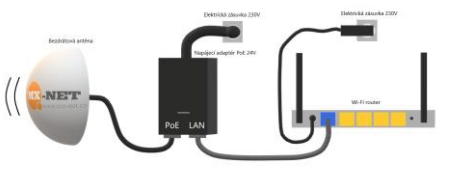

Obr. 11: Zapojení napáječe antény a routeru TP-Link

w: www.mx-net.cz

e: info@mx-net.cz

#### **MX-NET Telekomunikace s.r.o.**

Oborná 95, 792 01

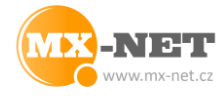

**2) Internet se zpomalil nebo vypadává, sekají se on-line hry nebo YouTube, chci si změřit rychlost připojení**

Proveďte kroky 1.1., 1.2. a 1.4. výše. Před měřením odpojte všechna zařízení (počítače, tablety, mobily, televize) od routeru - vypněte na nich WIFI, nebo odpojte kabel mezi zařízením a routerem, nebo prostě vypněte zařízení. Nechejte připojený jen jeden počítač, ideálně připojený kabelem. Pokud to nejde, přibližte ho alespoň dočasně co nejblíže k routeru.

Na počítači vypněte všechny aplikace s přístupem na internet (okna prohlížeče, Skype, stahování, torrent…) a dočasně vypněte antivirus. Otevřete si stránku www.speedtest.net nebo www.rychlost.cz a změřte rychlost. Je vhodné provést alespoň tři měření v odstupu alespoň pěti minut od sebe. Ve výsledcích budou hodnoty Odezva / Ping a Stahování / Download. Tyto hodnoty nám spolu s časy měření nahlaste (bod 1.6.), včetně informace, zda problém pozorujete i u kabelem připojených zařízení nebo jen přes WIFI.

## **3) "Zmizela" mi WIFI, mám resetovaný router**

Viz bod 1.5. Pokud svou WIFI nevidíte, je router zřejmě resetovaný (vrácený do továrního nastavení) a je potřeba ho znova nastavit. Zkontrolujte, zda na routeru svítí alespoň některé diody, proveďte jeho restart (bod 1.1.) a kontaktujte nás (bod 1.6.)

## **4) Mám v některých místech slabý signál, potřebuji nový WIFI router**

Nejčastější příčinou bývá chybné umístění routeru. V bytech si jej klienti pro zjednodušení umísťují nad vchodové dveře. Díky tomu pak sice mají silný signál na chodbě (v bytě i před ním), ale do zadních pokojů již nedosáhne. Podobně je to u rodinných domů a routeru umístěného v rohu domu. Router je potřeba umístit co nejvíce "doprostřed" míst, kde chcete WIFI signál využívat. Pokud je objekt příliš velký, silnější router většinou nesplní očekávání. Je vhodnější doplnit stávající router druhým, oba vhodně umístit a pokrytí objektu mezi ně rozdělit. Router by měl být umístěný nejméně 30 cm od stěny, antény by měly směřovat kolmo vzhůru. Router Vám můžeme dodat, nebo můžete využít Váš vlastní. My Vám router dodáme, nastavíme, zapojíme a v případě reklamace zapůjčíme náhradní. Pokud využijete vlastní, pamatujte, že je třeba jej nastavit a nahlásit nám MAC adresu WAN portu. Tu najdete v rozhraní pro nastavení routeru. MAC adresy uvedené na štítku routeru bývají většinou LAN, tedy pro nás nepodstatné.

## **5) Seká se mi televize připojená přes WIFI**

Obraz ve vysoké kvalitě (FullHD, 4K atd.), mívá velké nároky na přenos dat. WIFI tedy nemusí stačit, zejména v hustě obydlených oblastech (bytové domy). Proto doporučujeme propojit TV s routerem pomocí kabelu. Ten Vám můžeme dodat vč. instalace.

Proveďte restart routeru (bod 1.1.), případně i antény (bod 1.2.) a případně i restart settop boxu, pokud jej používáte. Opět stačí odpojit napájecí adaptér z elektrické zásuvky a po 5 minutách vrátit zpět.

Pokud restarty nepomohou, kontaktujte nás (bod 1.6.). Při nahlášení budeme potřebovat informace, zda používáte settop box, jak dlouho se problém projevuje, u kterého programu jej pozorujete a zda jej pozorujete při živém vysílání či při přehrávání archivu.

# **6) Potřebuji výjezd technika nebo konzultaci ohledně mého počítače a datové sítě doma**

Naši technici jsou Vám k dispozici. Ať už v případě poruchy, nebo pokud potřebujete provést úpravu Vaší sítě doma – natažení nových kabelů, instalace nového routeru, přemístění stávajícího atd. Objednávku můžete provést podle návodu v bodu 1.6.

#### **7) Nevím, jak platit, nebo jaký mám nedoplatek**

Měsíční platby jsou splatné vždy do konce daného kalendářního měsíce. Doporučujeme je zasílat nejpozději k 25. dni v měsíci. Číslo účtu je uvedeno ve smlouvě, jako var. symbol slouží číslo smlouvy. U ročních faktur za připojení či u faktur za dodané zboží či služby je var. symbol vždy uveden na faktuře. Posílejte částku vždy přesně. Chcete-li zaslat více plateb najednou, posílejte vždy pouze násobky měsíčního paušálu. Pokud tedy máte tarif za 420Kč měsíčně, posílejte 420Kč, 840Kč, 1260Kč, 1680Kč atd. Pokud pošlete např. 1.000Kč, nemáme platbu jak zpracovat a nedojde k jejímu zaevidování!

Historii Vašich plateb si můžete kdykoliv zkontrolovat na adrese **https://is.mx-net.cz**. Přihlašovací údaje jsme Vám zasílali emailem po podpisu smlouvy. Pokud je nemáte, napište email na **info@mx-net.cz** a my Vám zašleme nové.

# **8) Chci změnit tarif, přeložit přípojku jinam kvůli stěhování, přepsat smlouvu na jinou osobu, nebo ji vypovědět**

Pošlete nám požadavek emailem na adresu **info@mx-net.cz**, a to z emailové adresy, kterou jste nám na sebe uvedli jako kontaktní.

**8.1. - změna tarifu** – uveďte, jaký nový tarif požadujete. Změny provádíme vždy k přelomu kalendářních měsíců.

**8.2. - přeložení přípojky** – uveďte novou adresu a datum stěhování. Spojí se s Vámi technici a domluvíte si termín nové instalace.

**8.3. - přepis smlouvy na jinou osobu** – uveďte její jméno a kontaktní telefon. Spojíme se s ní, domluvíme podrobnosti a následně Vás budeme informovat o dalším postupu.

**8.4. - výpověď smlouvy** – uveďte datum, ke kterému má být služba ukončena (vždy konec kalendářního měsíce). Výpovědní lhůta činí 30 dnů a běží od prvního dne měsíce následujícího po doručení výpovědi.

#### **9) Jsem neplatič a nejede mi internet. Co mám dělat?**

Zaplatit. Co nejdřív. Služba se Vám automaticky znova spustí následující pracovní den po připsání platby na náš účet. Počítejte s tím, že převod může trvat 2-3 pracovní dny, platba poštovní poukázkou ("složenkou") 3-4 pracovní dny. My potřebujeme další 1 pracovní den na zpracování platby. Urgovat dřívější spuštění či zasílat obrázky o zaplacení nemá cenu, služba se spustí sama po uhrazení dluhu.